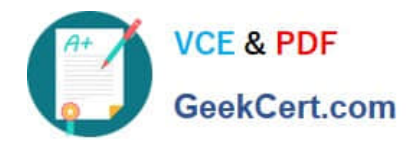

https://www.geekcert.com/magento-certified-professional-cloud-developer.html 2024 Latest geekcert MAGENTO-CERTIFIED-PROFESSIONAL-CLOUD-DEVELOPER PDF and VCE dumps Download

# **MAGENTO-CERTIFIED-PROFESSION AL-CLOUD-DEVELOPERQ&As**

Magento Certified Professional Cloud Developer

# **Pass Magento MAGENTO-CERTIFIED-PROFESSIONAL-CLOUD-DEVELOPER Exam with 100% Guarantee**

Free Download Real Questions & Answers **PDF** and **VCE** file from:

**https://www.geekcert.com/magento-certified-professional-cloud-developer.html**

100% Passing Guarantee 100% Money Back Assurance

Following Questions and Answers are all new published by Magento Official Exam Center

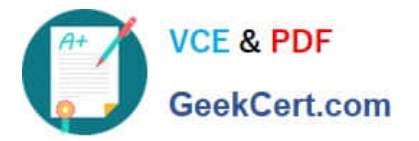

https://www.geekcert.com/magento-certified-professional-cloud-developer.html 2024 Latest geekcert MAGENTO-CERTIFIED-PROFESSIONAL-CLOUD-DEVELOPER PDF and VCE dumps Download

- **C** Instant Download After Purchase
- **@ 100% Money Back Guarantee**
- 365 Days Free Update
- 800,000+ Satisfied Customers

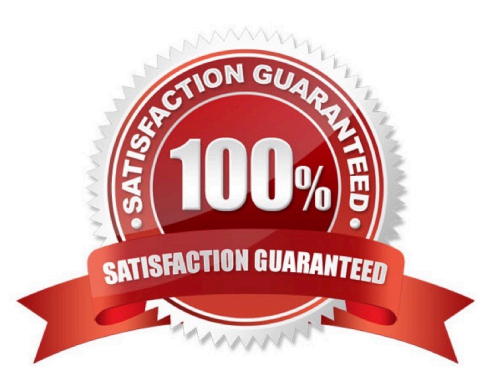

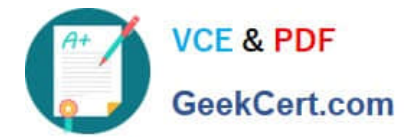

### **QUESTION 1**

Your team is working on two major changes affecting the product page and you want the ability to implement and test these changes in parallel. Your company is using the Pro plan

How do you achieve this using the Project Web UI?

- A. Create branches from Production to ensure the catalog is up to date
- B. Create branches from Integration to facilitate merging

C. Create branches from the Magento Cloud Docker image to ensure the changes are made on the most recent codebase

D. Create branches from Staging to ensure the changes are tested on an environment similar to Production

Correct Answer: B

### **QUESTION 2**

A merchant states the downtime during the deployment phase is too long. After analysis, it is determined the static content deployment is the longest process. Static content needs to be available immediately after deployment.

How can the static content deployment time be reduced?

- A. Move static content deploy to the build phase
- B. Commit var/view\_preprocessed to git so it already exists during the deployment phase
- C. Set stage/global/SKIP\_SCD to true
- D. Reduce the number of store views per website

Correct Answer: A

Reference: https://support.magento.com/hc/en-us/articles/115003169574-Reduce-deployment-downtimeon-Magento-Cloud-with-Configuration-Managementsachin

#### **QUESTION 3**

You are going to create a backup of an Integration branch before implementing some new feature.

What are two ways to create the backup of the Integration branch? (Choose two.)

- A. Create a snapshot using the ece-tools snapshot:create command
- B. Create a snapshot using the snapshot button in the Project Web UI
- C. Create a snapshot using the magento-cloud snapshot:create command
- D. Submit a support ticket requesting a backup be made

[MAGENTO-CERTIFIED-PROFESSIONAL-CLOUD-DEVELOPER PDF Dumps](https://www.geekcert.com/magento-certified-professional-cloud-developer.html) | [MAGENTO-CERTIFIED-](https://www.geekcert.com/magento-certified-professional-cloud-developer.html) 3 / 4[PROFESSIONAL-CLOUD-DEVELOPER Study Guide](https://www.geekcert.com/magento-certified-professional-cloud-developer.html) | [MAGENTO-CERTIFIED-PROFESSIONAL-CLOUD-DEVELOPER Exam Questions](https://www.geekcert.com/magento-certified-professional-cloud-developer.html)

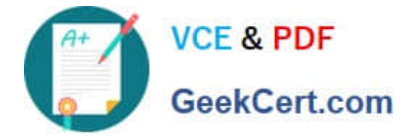

Correct Answer: BC

## **QUESTION 4**

After deploying to Staging for the first time with the Fastly module installed, you notice that Fastly is not caching pages. Page caching works properly in a local development environment.

What two steps are required to make Fastly cache pages? (Choose two.)

- A. Activate the module by setting Caching Application to Fastly CDN.
- B. Connect the Fastly shield using the Shield setting in the Magento admin.
- C. Enable the Fastly connection by running magento-cloud fastly:setup.
- D. Populate VCL in Fastly by clicking on Upload VCL to Fastly in the Magento admin.

Correct Answer: AD

Reference: https://devdocs.magento.com/cloud/cdn/configure-fastly.html

#### **QUESTION 5**

You are debugging an issue with an extension that only occurs in Production. The extension writes

relevant information using the debug log level.

However, that specific information is not getting written to the logs on Production.

How do you fix this?

- A. Enable developer mode in Production for a short period to gather the required information
- B. Write a custom logger that writes the debug information to var/log/custom.log
- C. Enable debug logging in app/etc/config.php locally and deploy it to Production
- D. Enable debug logging in the Admin interface in Production

Correct Answer: D

Reference: https://devdocs.magento.com/guides/v2.3/config-guide/cli/logging.html

[MAGENTO-CERTIFIED-PR](https://www.geekcert.com/magento-certified-professional-cloud-developer.html) [MAGENTO-CERTIFIED-PR](https://www.geekcert.com/magento-certified-professional-cloud-developer.html) [MAGENTO-CERTIFIED-PR](https://www.geekcert.com/magento-certified-professional-cloud-developer.html) [OFESSIONAL-CLOUD-](https://www.geekcert.com/magento-certified-professional-cloud-developer.html)[DEVELOPER PDF Dumps](https://www.geekcert.com/magento-certified-professional-cloud-developer.html) [OFESSIONAL-CLOUD-](https://www.geekcert.com/magento-certified-professional-cloud-developer.html)[DEVELOPER Study Guide](https://www.geekcert.com/magento-certified-professional-cloud-developer.html) [OFESSIONAL-CLOUD-](https://www.geekcert.com/magento-certified-professional-cloud-developer.html)[DEVELOPER Exam](https://www.geekcert.com/magento-certified-professional-cloud-developer.html) **[Questions](https://www.geekcert.com/magento-certified-professional-cloud-developer.html)**